Basic Training 2023 for PhD students

# Web of Science

Nagoya University Graduate School of Medicine **Medical Library**  Ext: 2509

E-mail: med@nul.nagoya-u.ac.jp

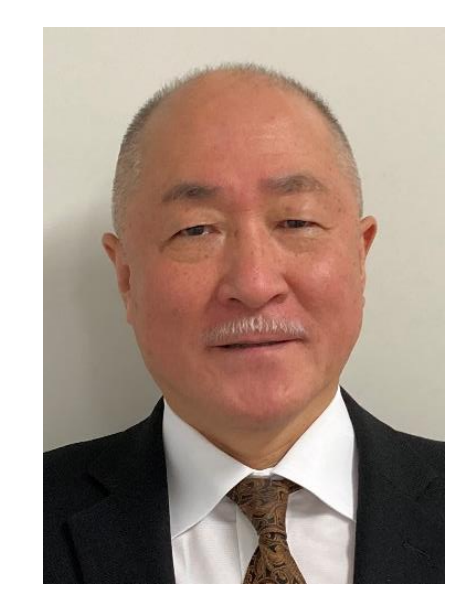

Nobuyuki Hamajima, MD, PhD, MPH

Emeritus Professor, Nagoya University

Advisor, Kishokai Medical Corporation ※As of 2021

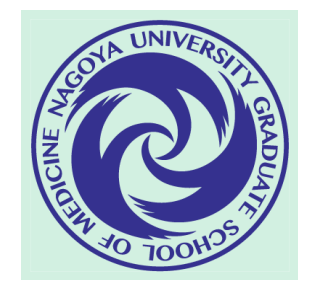

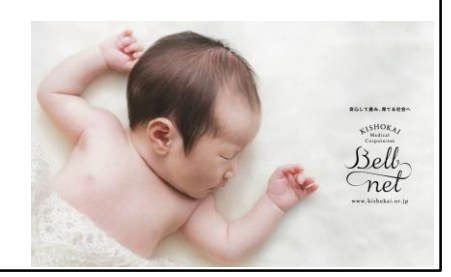

### Contents

- 1. Overview
- 2. Basic Search
- 3. Advanced Search
- 4. Use the functions

### Contents

- **1. Overview**
- 2. Basic Search
- 3. Advanced Search
- 4. Use the functions

### What is the WoS Core Collection?

- Contains information on articles from top journals
- Covers humanities, social sciences, and natural sciences
- Contains conference proceedings and technical books
- Citation information = bibliographic information of references and mutual links
- Entrance to JCR, EndNote basic
- No limit on the number of accesses
- Can be accessed from off-campus (THERS account/required)

# Types of citation information

- Cited references
	- List of references of each article
- Citations
	- List of papers that cited each article
	- How the research were evolved.
- Related records
	- Closely related research

## Comparison with PubMed

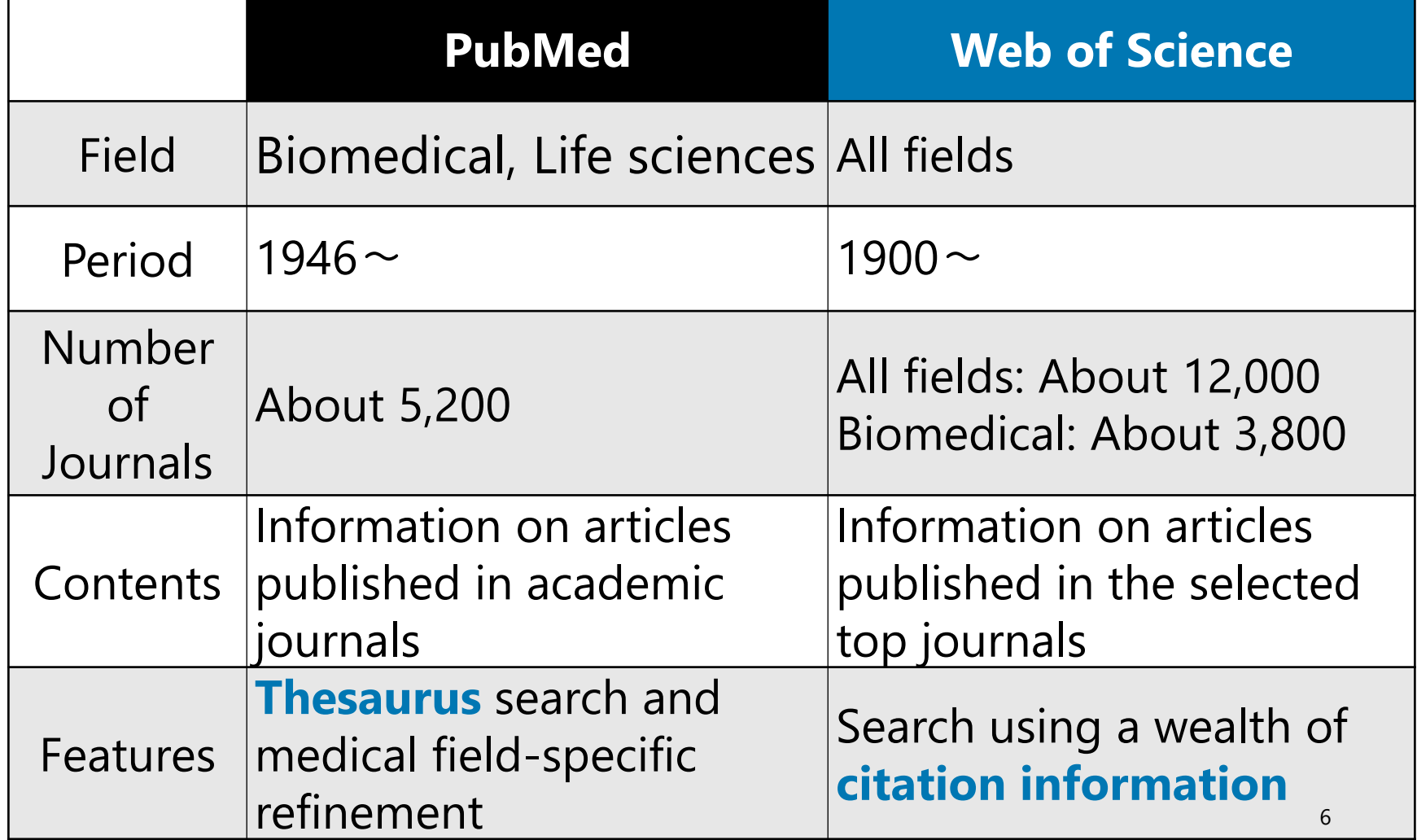

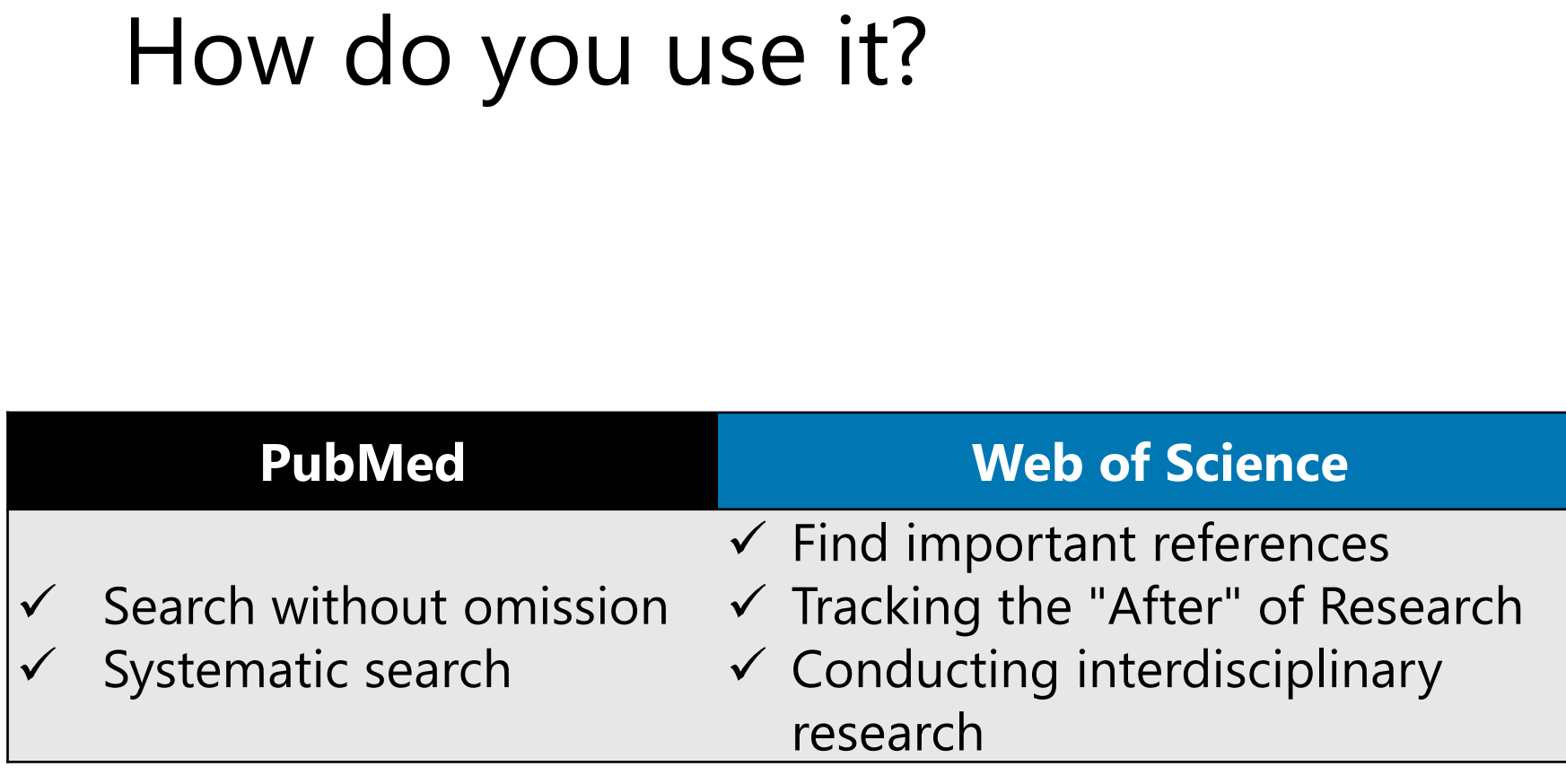

### Contents

- 1. Overview
- **2. Basic Search**
- 3. Advanced Search
- 4. Use the functions

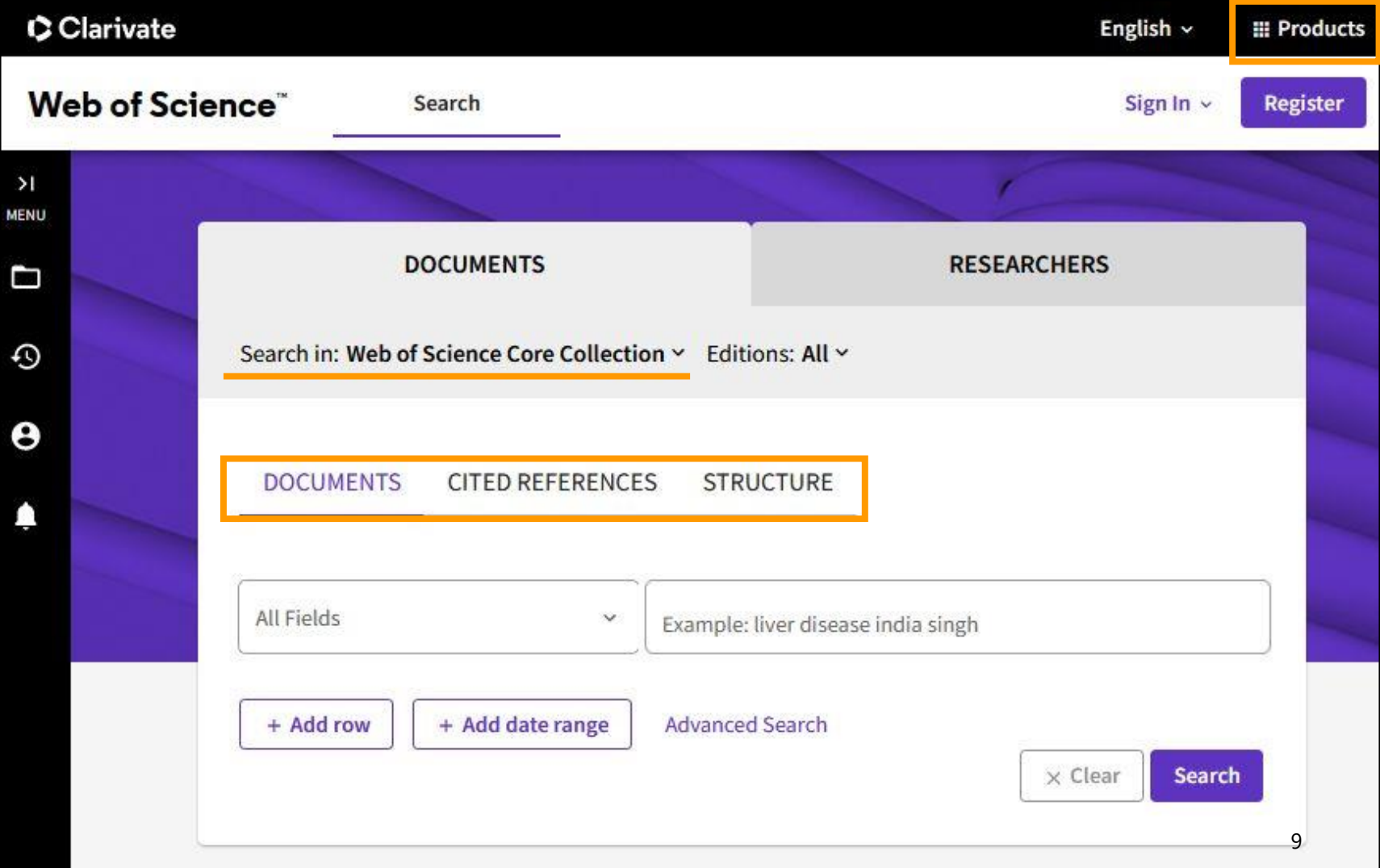

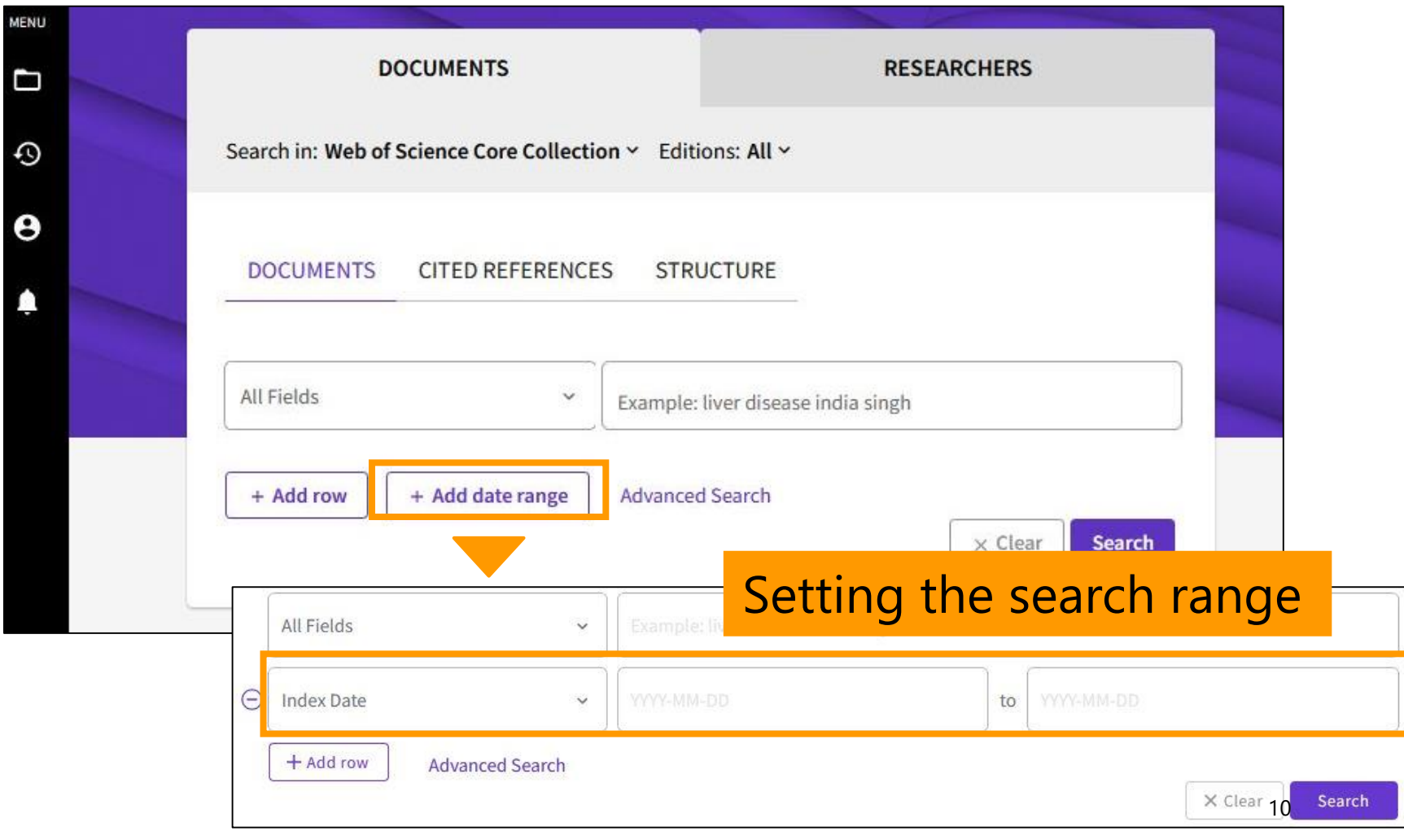

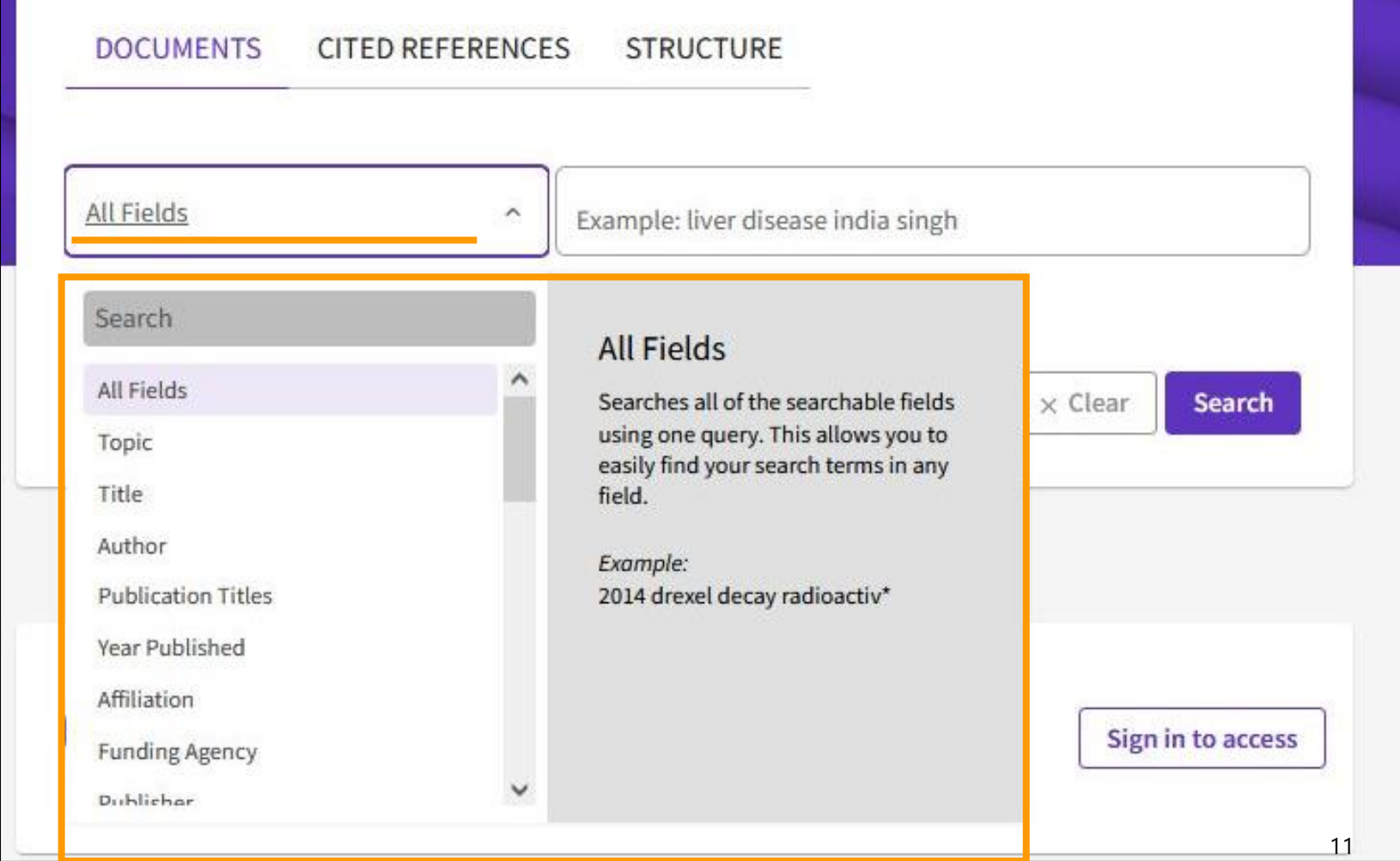

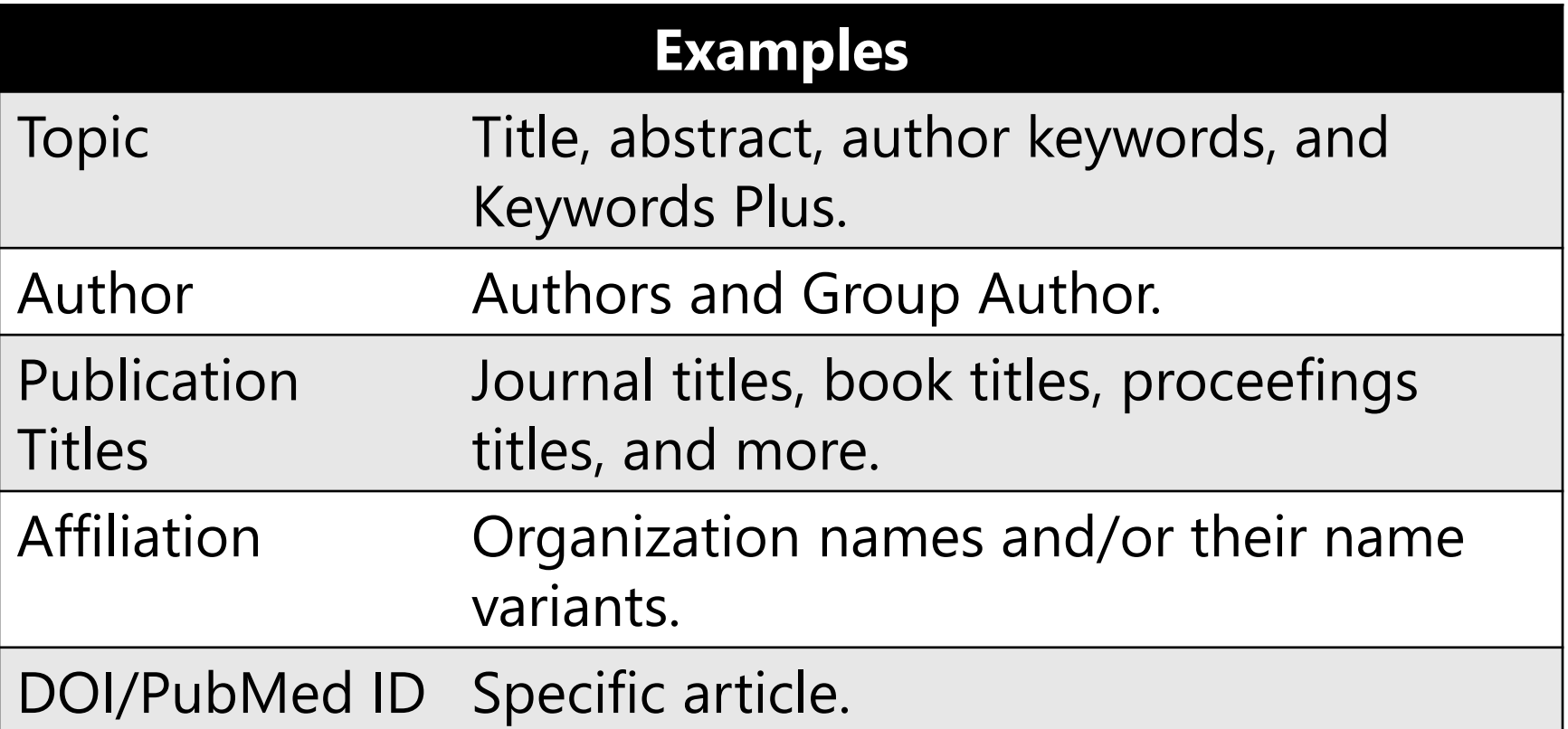

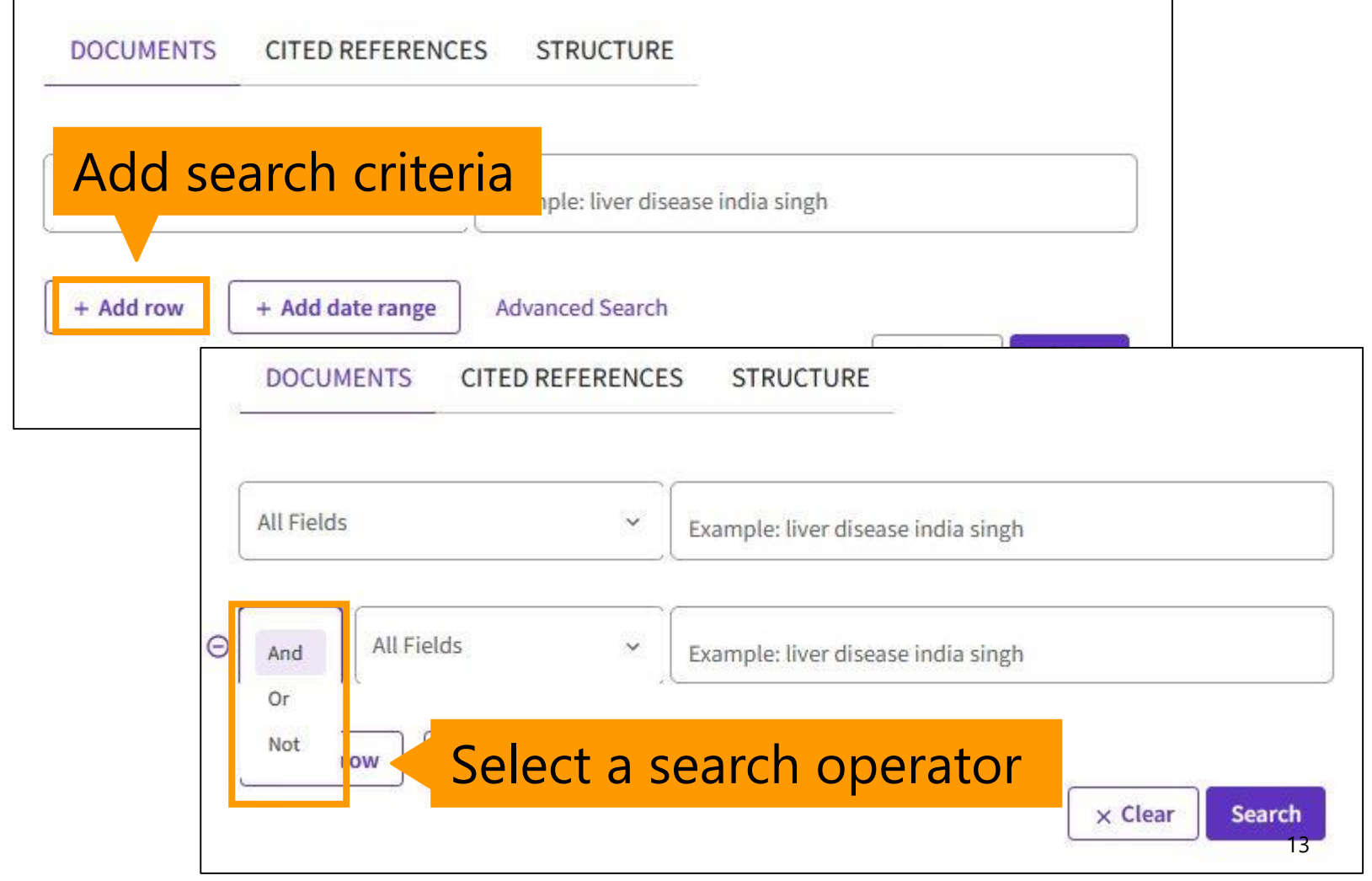

### Points to search

- There is no thesaurus.
	- Automatic processing of conjugations and spelling variations \*Topic, title only
	- Use synonyms
- Search operators
	- Add synonyms with OR
	- Exclude unnecessary words with NOT

For more information, click the "Help" button.

### Points to search

- To search for an exact phrase, enclose the phrase **in quotation marks** \*Topic, title only
	- **"prenatal exposure"**→ prenatal alcohol exposure is not a hit
- Use wildcards
	- Automatic processing of conjugations is disabled for phrase search.
	- Add an **asterisk (\*)** before, during, or after the search term.

# Wildcard Characters (Truncation)

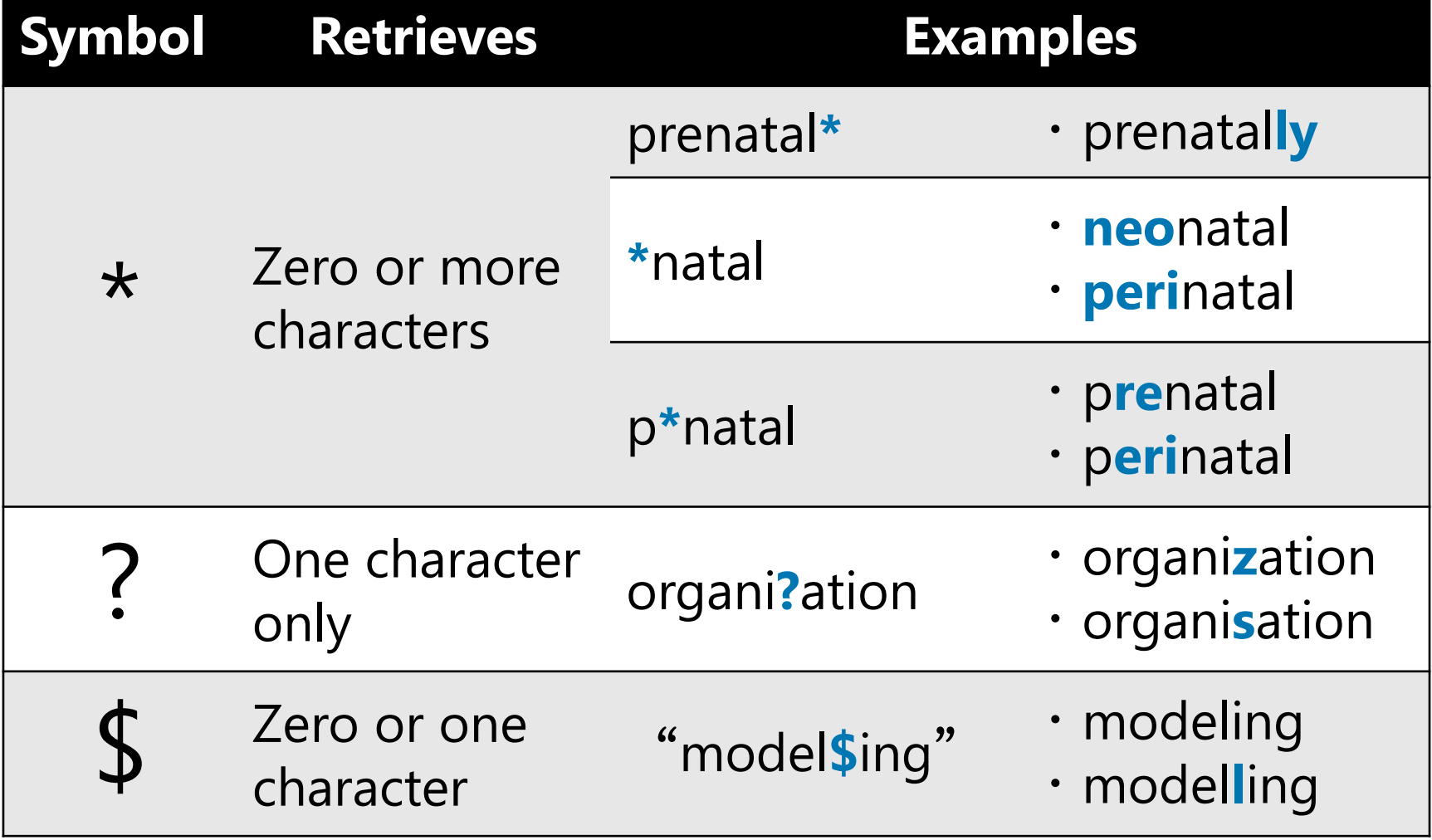

### Author Search / Publication Titles Search

- Author
	- **Enter the last name first followed by a space and the author's initials\*.**
	- ex)chitwood w**\***
	- If necessary, add the name of the author's organization
- Publication Titles
	- Enter the full title or an abbreviation and add **\*** at the end.
	- ex) cancer research or can**\*** res**\***
	- You can select from the index.

### Search example

Try to find research articles on iPS cells.

- Set the search field to **"topic"**
- iPS cell = induced pluripotent stem cell
- Specify the **exact phrases**
- To search for both "ips cell" and "ips cells", add an **asterisk (\*)** at the end
- Connecting phrases with the search operator (**OR**)

### "**ips cell\***"**OR**"**induced pluripotent stem cell\***"

### Results

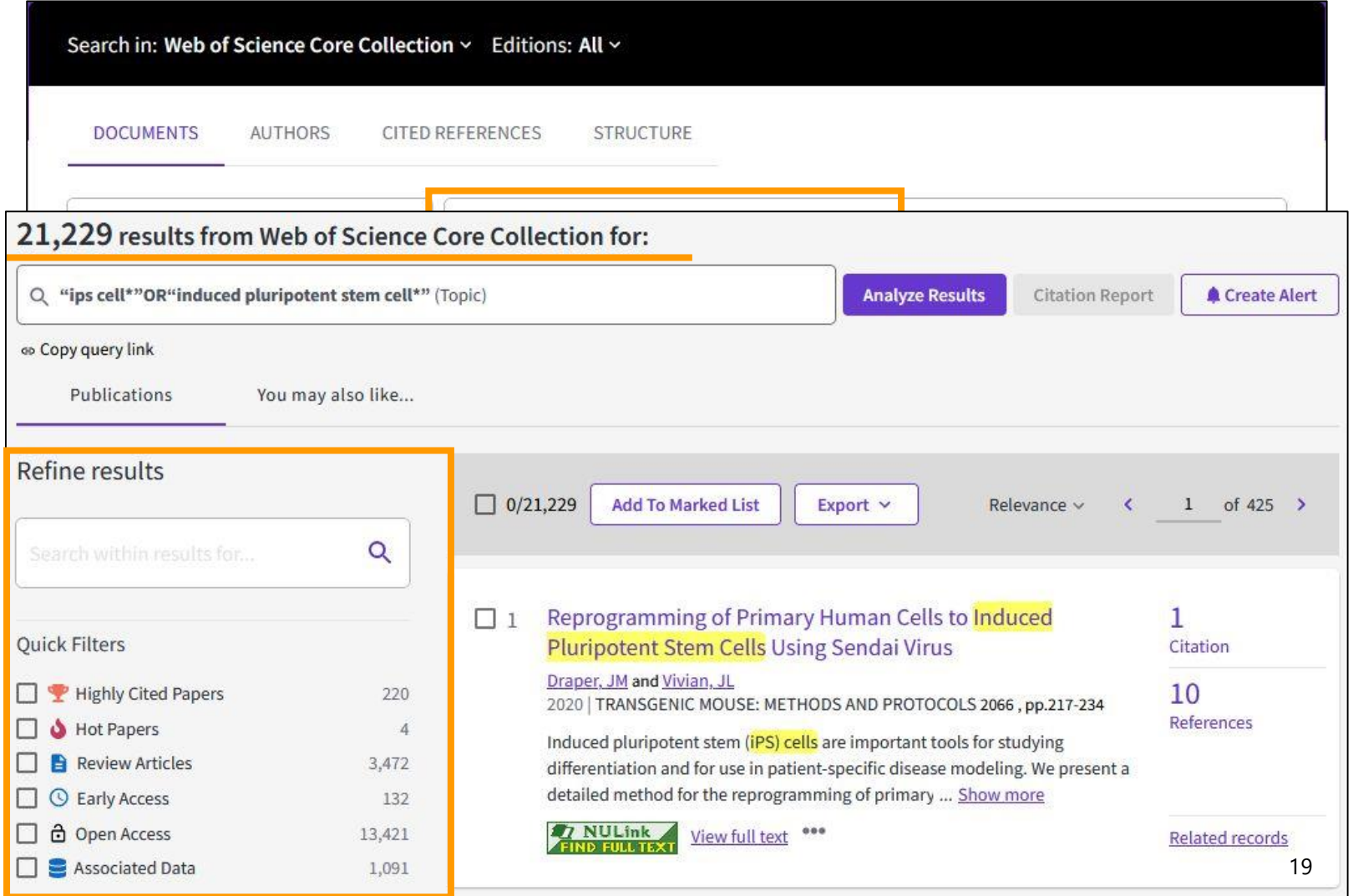

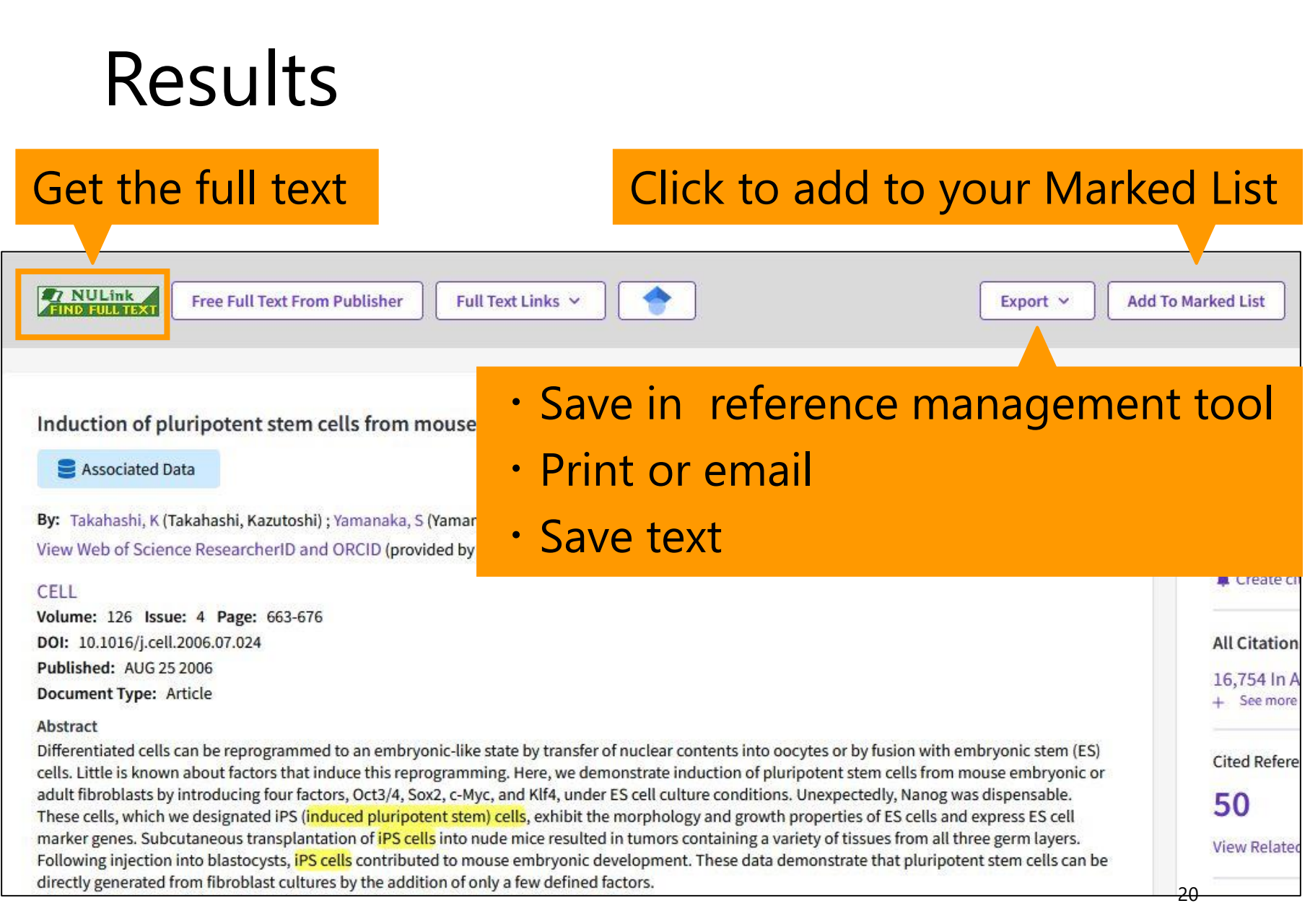

# Advanced Search Query Builder

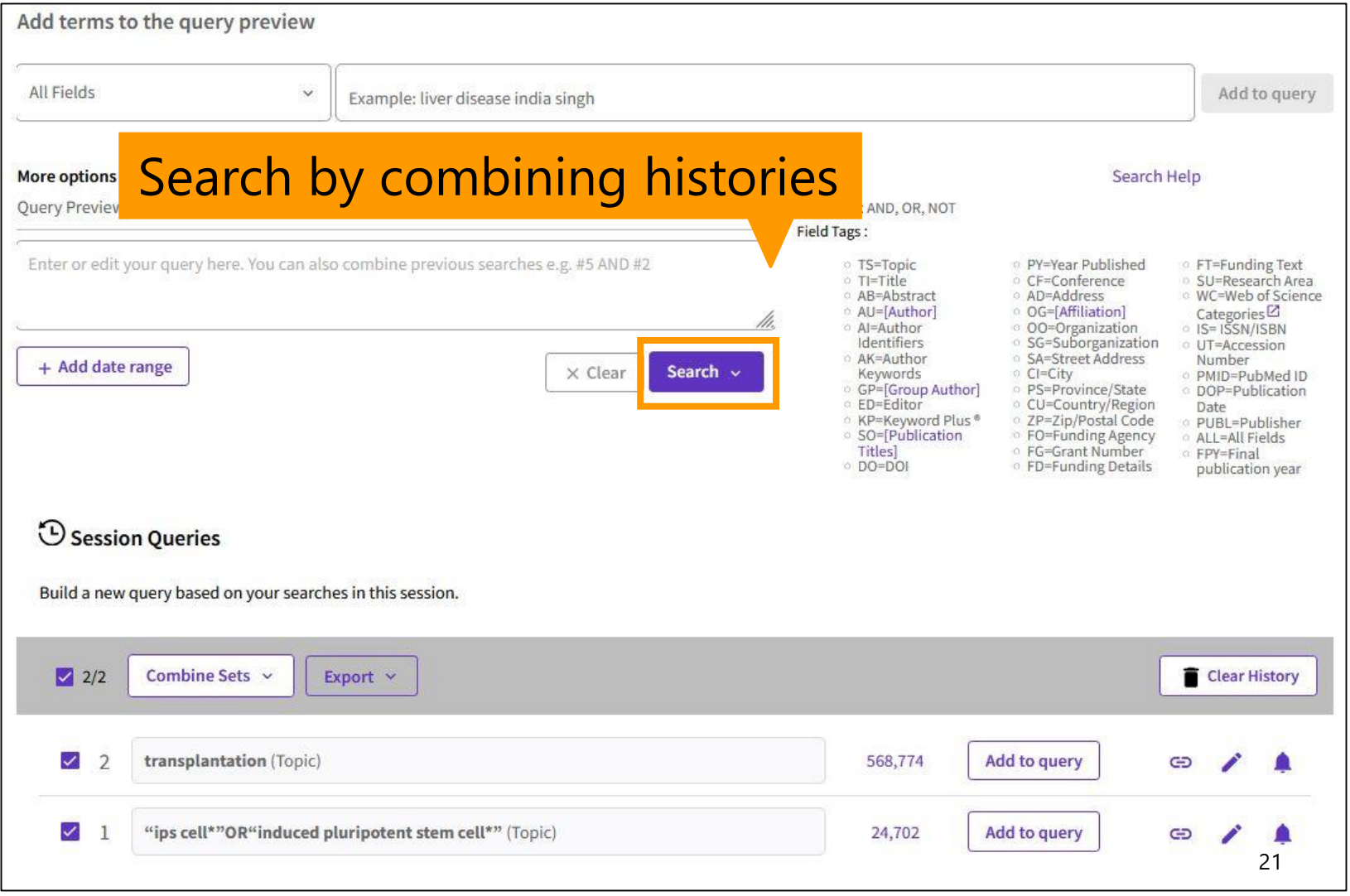

## Quick Filters

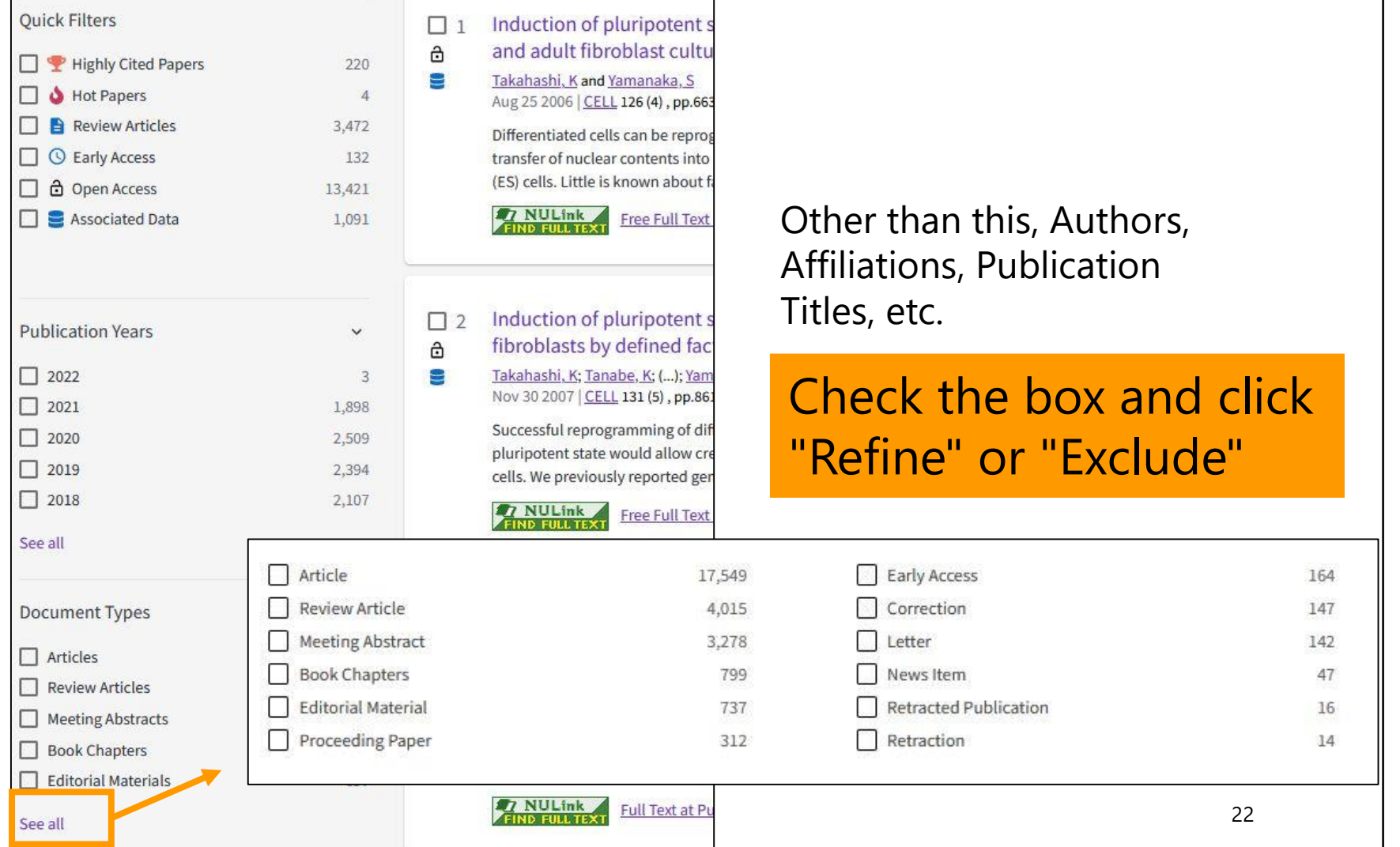

### Contents

- 1. Overview
- 2. Basic Search

### **3. Advanced Search**

4. Use the functions

### Find important articles

#### 26,120 results from Web of Science Core Collection for: Q "ips cell\*"OR"induced pluripotent stem cell\*" (All Fields) **Analyze Results** Citation Report Create Alert **CD** Copy query link **Publications** You may also like... Refine results **Add To Marked List**  $\Box$  0/26,120 Export v Sort by: Background: Highest first of  $523$  >  $\mathbf{1}$ Search within results...  $\alpha$ Relevance 17,192 Induction of pluripote  $\Box$  1 Recently added ê Citations Takahashi, K and Yamanaka, Filter by Marked List  $\hat{\phantom{a}}$ New Citation class Background: Highest first 9 50 Aug 25 2006 | CELL 126 Date: newest first References **Basis: Highest first Quick Filters** Differentiated cells can be re Date: oldest first Support: Highest first Highly Cited Papers stem (ES) cells. Little is know 224 mouse embryonic or adult fi Citations: highest first  $\ddot{\phantom{0}}$ **Hot Papers**  $\overline{1}$ Differ: Highest first **Review Article** 4,015 **Free Full Text Free** Ħ Related records<sup>?</sup> **Citations: lowest first** Discuss: Highest first  $\circ$ Early Access 164 Usage (all time): most first Пô Open Access 16,997  $2$ cords $?$ I E **Associated Data** 1,269 Usage (last 180 days): most first Induction of pluripote 13,603  $\Box$  2 E\_ Enriched Cited References 2,489 Conference title: A to Z Citations ô Takahashi, K; Tanabe, K; (...);  $\bullet$ 30 Conference title: Z to A Nov 30 2007 | CELL 131 References First author name: A to Z Successful reprogramming o  $\odot$ **Citation Topics Meso**  $\checkmark$ cells stem cells. We previously rep First author name: Z to A by transduction of four defin 1.102 Stem Cell Research 10,365 Publication title: A to Z 35 24Publication title: Z to A

### Find important articles

クラリベイト・アナリティクスの Highly Cited Researchers に本学から5名が選ばれました

2019年12月13日

Highly Cited Researchers は、クラリベイト・アナリティクスが世界中で引用された回数の多い論文の著者(高 <mark>被引用論文著者)</mark>を研究分野ごとに選出したものです。2019年は、約60か国21分野で約6,200名の研究者が、世 界的に最も影響のある研究を行っている研究者としてリストアップされています。 本学からは、以下の5名が選ばれました。

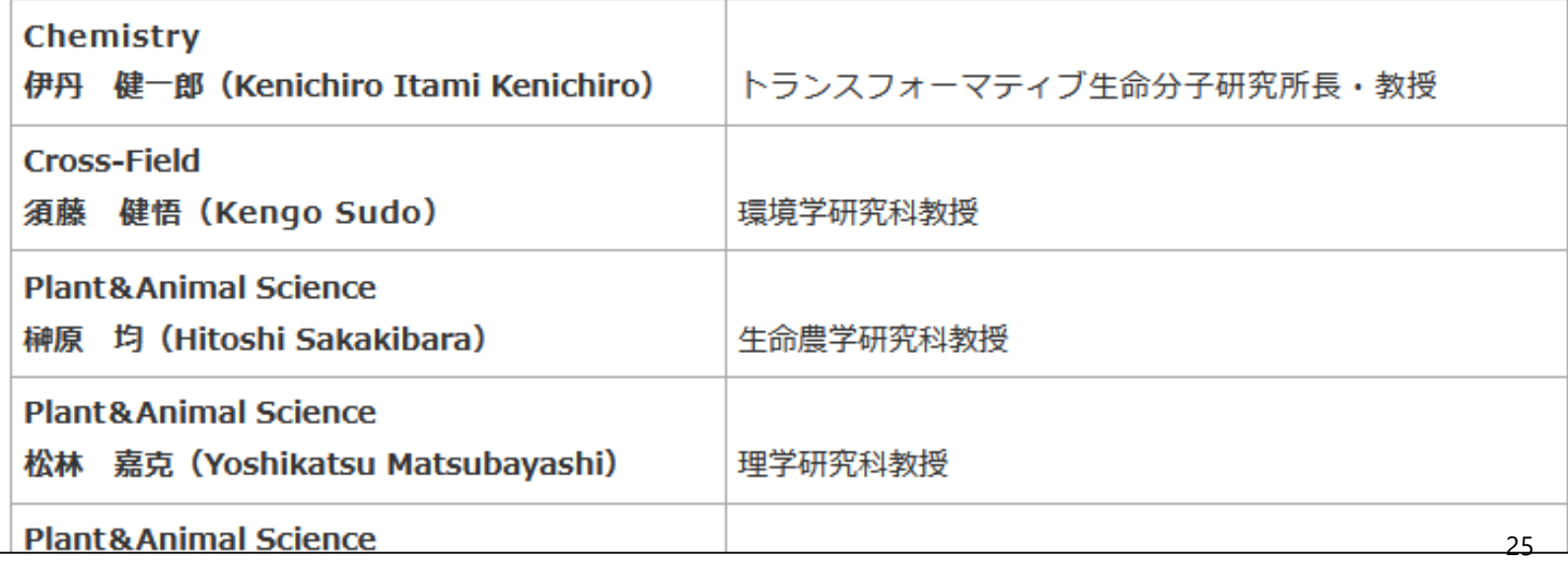

### Highly Cited Papers & Hot Papers

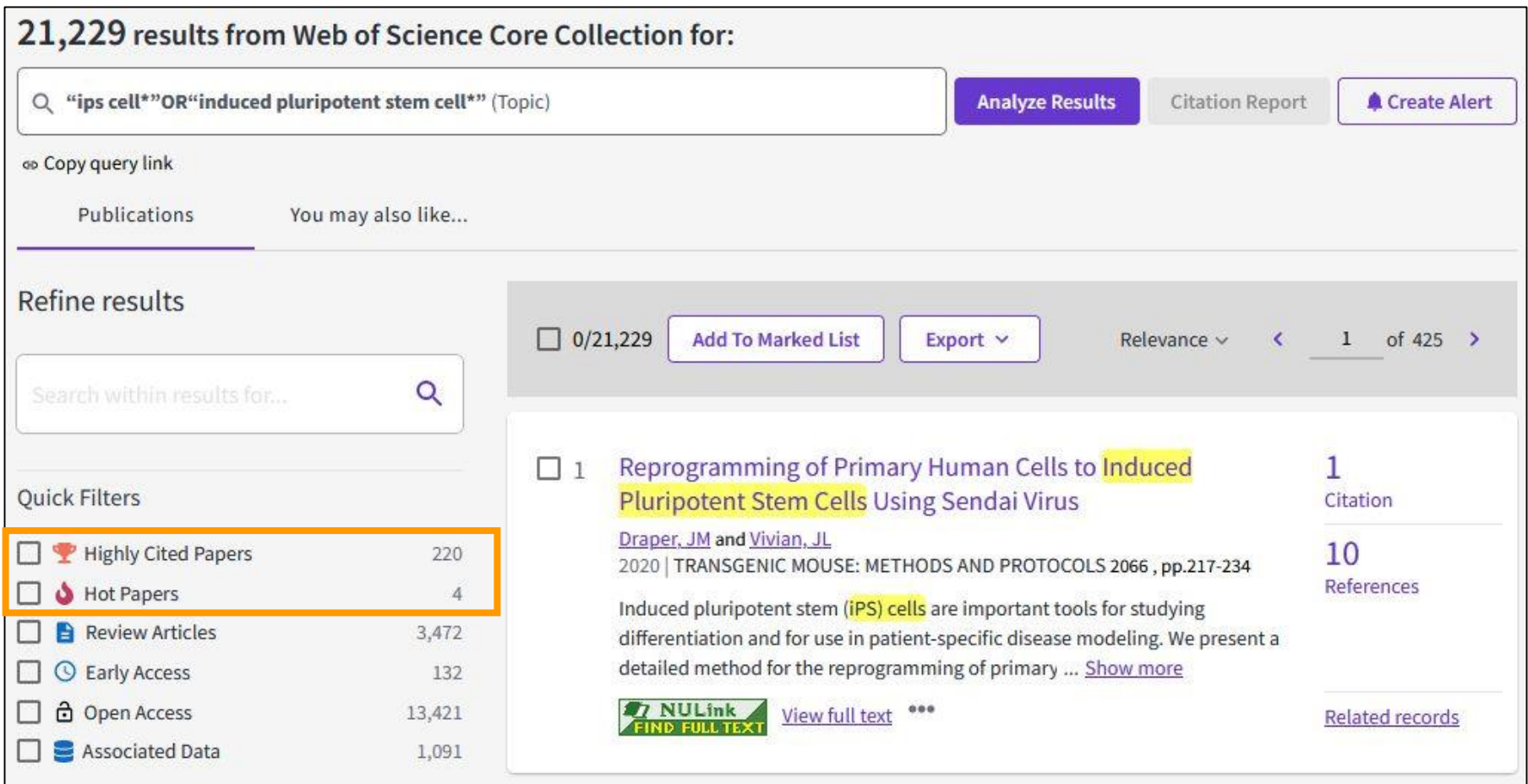

### Find important articles

Induction of pluripotent stem cells from mouse embryonic and adult fibroblast cultures by defined factors

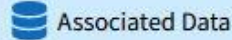

By: Takahashi, K (Takahashi, Kazutoshi) ; Yamana

View Web of Science ResearcherID and OR

#### **CELL**

Volume: 126 Issue: 4 Page: 663-676 DOI: 10.1016/j.cell.2006.07.024 Published: AUG 25 2006 Indexed: 2006-08-25 **Document Type: Article** 

#### Abstract

**Citations**

Number of records that cited current one

### **Cited References**

### Number of references that current record cites

Differentiated cells can be reprogrammed to an elmonyome-axe state by cransier or nuclear contents microoveres or by rusion. with embryonic stem (ES) cells. Little is known about factors that induce this reprogramming. Here, we demonstrate induction of pluripotent stem cells from mouse embryonic or adult fibroblasts by introducing fr

under ES cell culture conditions. Unexpectedly, Nanog was dispensable. These ce pluripotent stem) cells, exhibit the morphology and growth properties of ES cells Subcutaneous transplantation of iPS cells into nude mice resulted in tumors cont layers. Following injection into blastocysts, iPS cells contributed to mouse embry that pluripotent stem cells can be directly generated from fibroblast cultures by t

#### **Keywords**

Keywords Plus: TRANSCRIPTION FACTOR KLF4; SELF-RENEWAL; C-MYC; SOMAT BETA-CATENIN; DIFFERENTIATION; EXPRESSION; NANOG

In Web of Science Core Collection 17,192 Citations **Create citation alert** 19,052 50 **Times Cited in All Cited References View Related** Databases **Records** + See more times cited Citing items by classification New Breakdown of how this acticle has been mentioned, based available **Related Records**

**Citation Network** 

List of papers that cite the same references

Differ | |

27

 $u_{\text{th}}$ ar Information

### Understand the research process

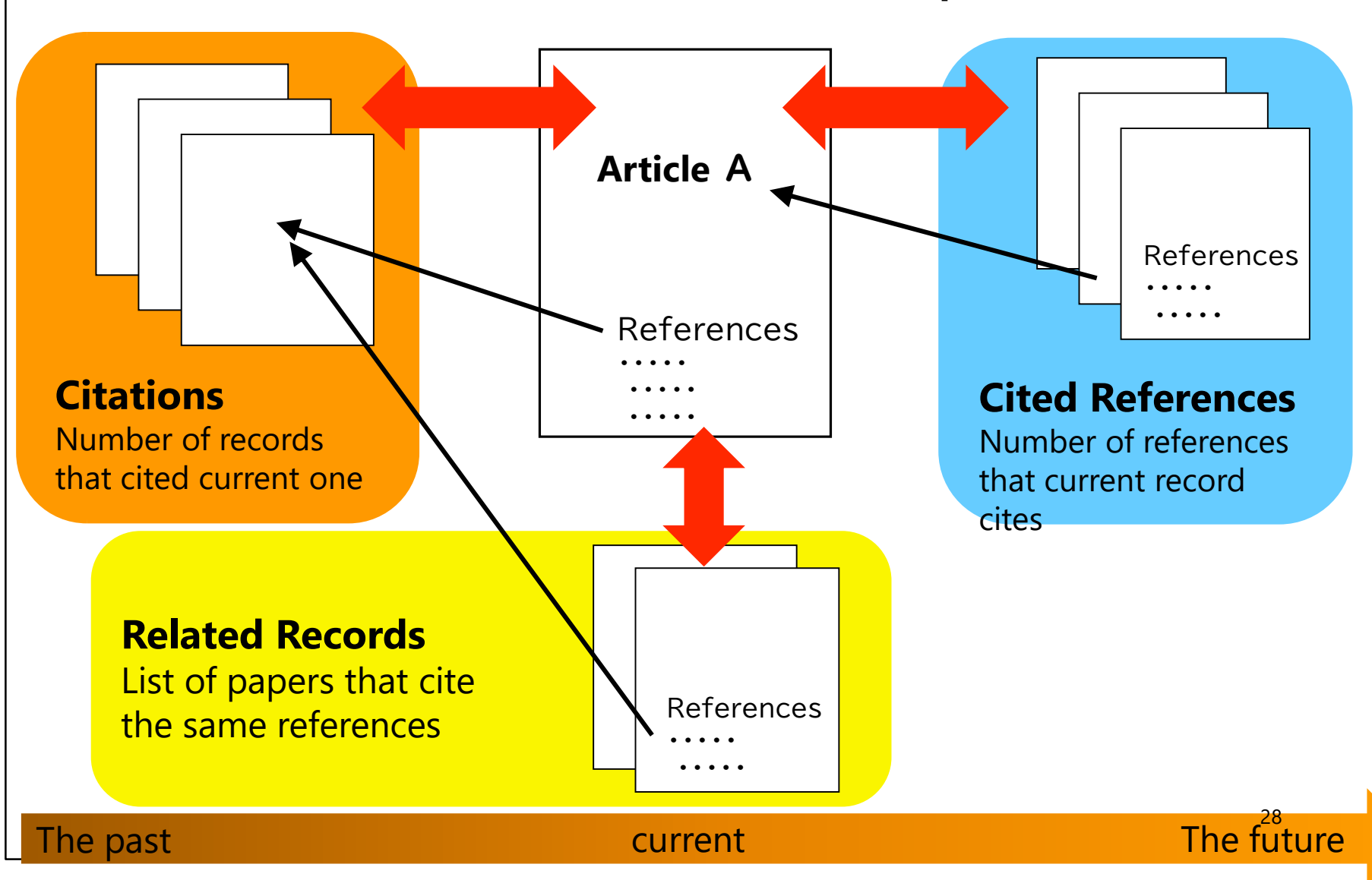

### Monitor the latest research

Induction of pluripotent stem cells from mouse embryonic and adult fibroblast cultures by defined factors

#### Associated Data

By: Takahashi, K (Takahashi, Kaz

**View Web of Science Researd** 

#### **CELL**

Volume: 126 Issue: 4 Page: 6 DOI: 10.1016/j.cell.2006.07.024 Published: AUG 25 2006 Indexed: 2006-08-25 **Document Type: Article** 

#### Abstract

Differentiated cells can be reprogrammed to an embryonic-like state by transfer of nuclear contents into oocytes or by fusion with embryonic stem (ES) cells. Little is known about factors that induce this reprogramming. Here, we demonstrate induction of pluripotent stem cells from mouse embryonic or adult fibroblasts by introducing four factors, Oct3/4, Sox2, c-Myc, and Klf4, under ES cell culture conditions. Unexpectedly, Nanog was dispensable. These cells, which we designated iPS (induced pluripotent stem) cells, exhibit the morphology and growth properties of ES cells and express ES cell marker genes. Subcutaneous transplantation of iPS cells into nude mice resulted in tumors containing a variety of tissues from all three germ layers. Following injection into blastocysts, iPS cells contributed to mouse embryonic development. These data demonstrate that pluripotent stem cells can be directly generated from fibroblast cultures by the addition of only a few defined factors.

#### **Keywords**

Keywords Plus: TRANSCRIPTION FACTOR KLF4; SELF-RENEWAL; C-MYC; SOMATIC-CELLS; ES CELLS; TUMOR-SUPPRESSOR; BETA-CATENIN; DIFFERENTIATION; EXPRESSION; NANOG

uthor Information

Keep up to date with information that matters to you by setting up search and citation alerts.

**Citation Network** 

In Web of Science Core Collection

17,192 Citations

**Create citation alert** 

#### 19,052 50

**Times Cited in All Cited References Databases View Related Records**  $+$  See more times cited

Citing items by classification

New

Breakdown of how this article has been mentioned, based on available citation context data and snippets from 722 citing item(s).

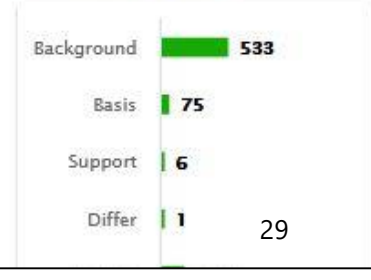

### Monitor the latest research

### Search result ↓

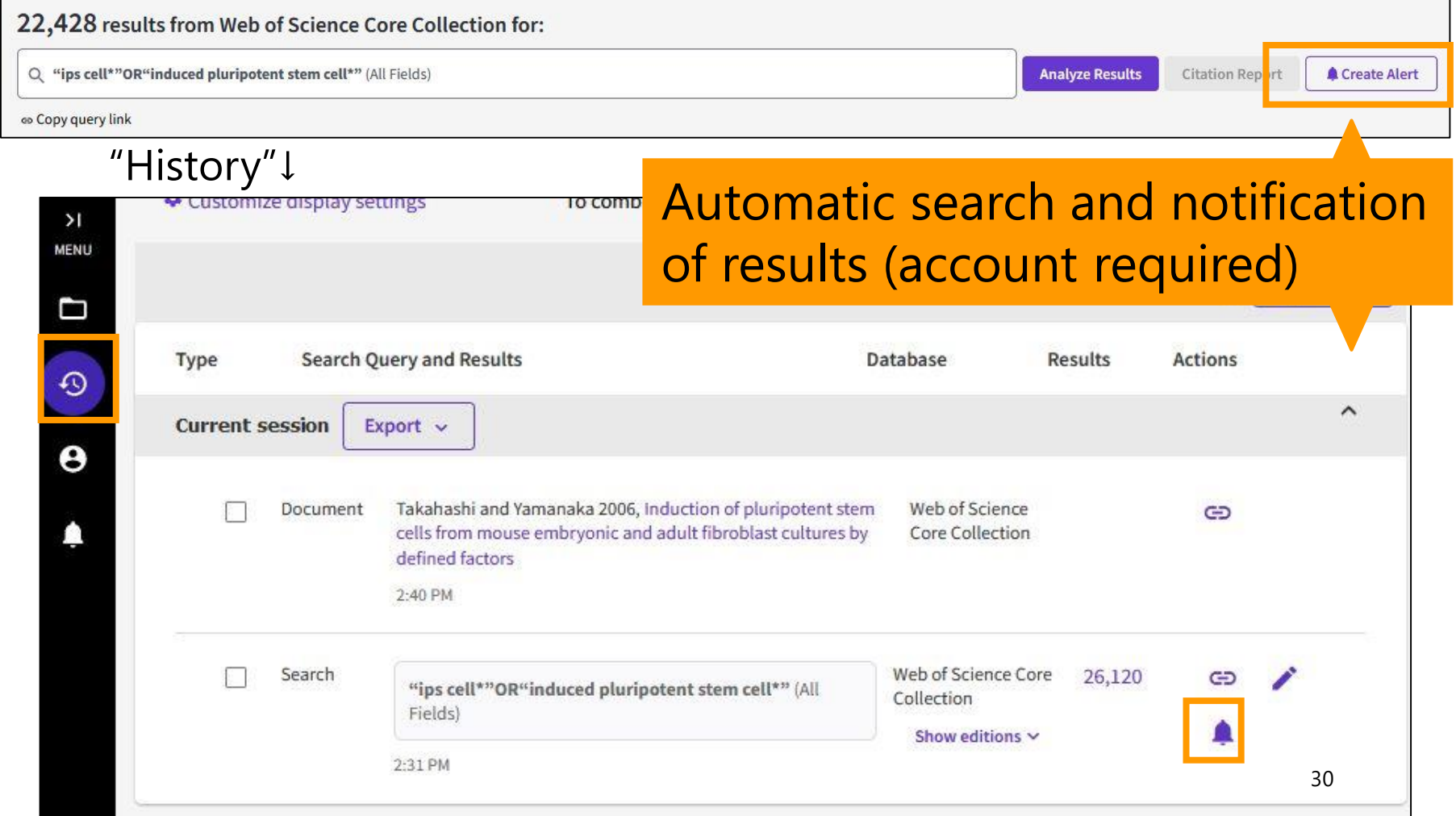

### Analyze research trends

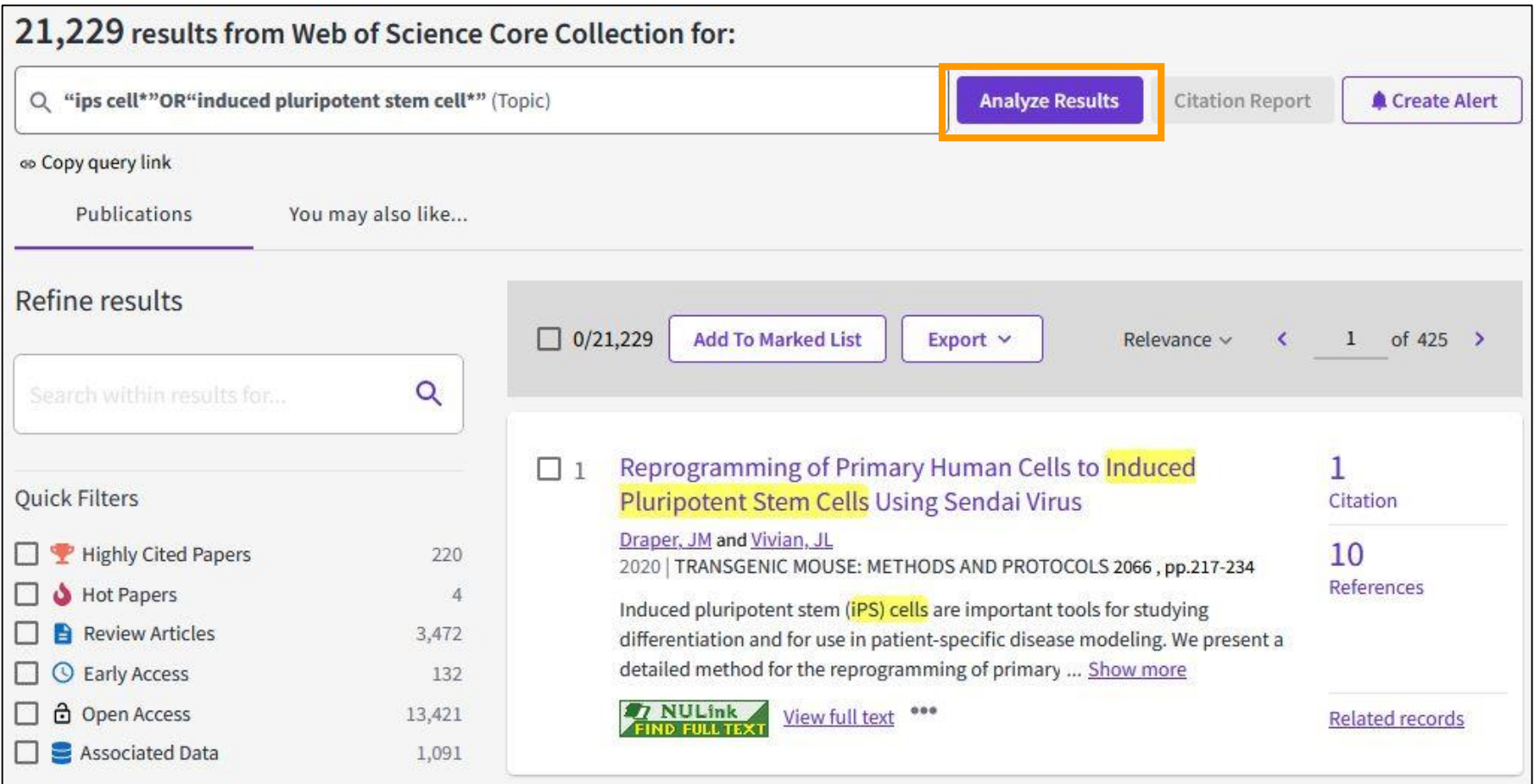

### Analyze research trends

**Analyze Results** 

22.428 publications selected from Web of Science Core Collection

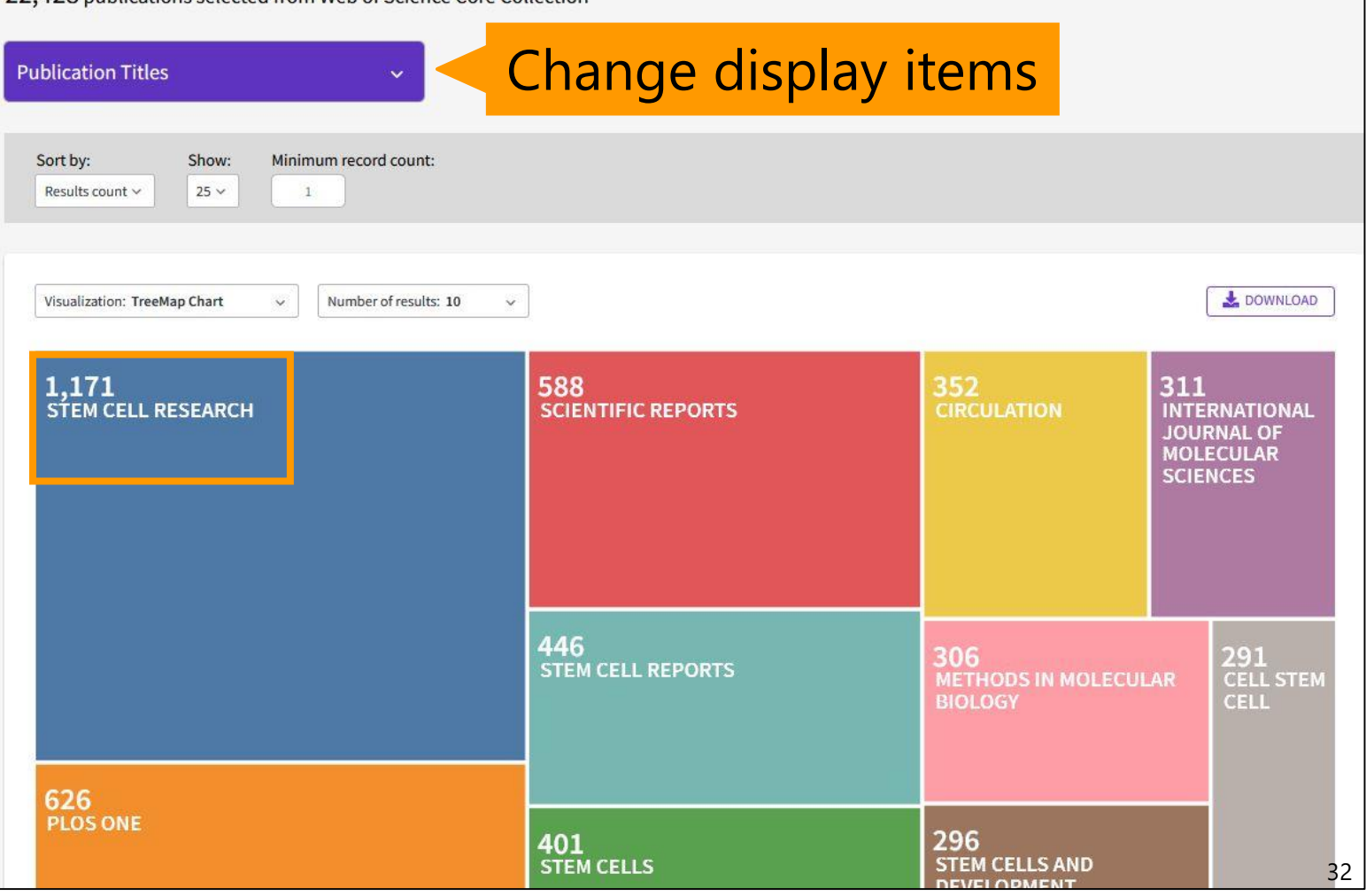

### Contents

- 1. Overview
- 2. Basic Search
- 3. Advanced Search
- **4. Use the functions**

# What is Impact Factor (IF)?

- **The Journal Impact Factor (JIF)** is a ratio which divides a journal's received citations by a count of its published articles.
- JIF is calculated using the following metrics (example for 2020):

=

Citations in 2020 to items published in 2018 + 2019

Number of citable items in 2018 + 2019

※ Changes in journal name or ISSN are considered as a new journal. ※ Items like editorials, letters, and news items are excluded from the denominator.

### Using the WoS

• From the search results screen or the articles details screen

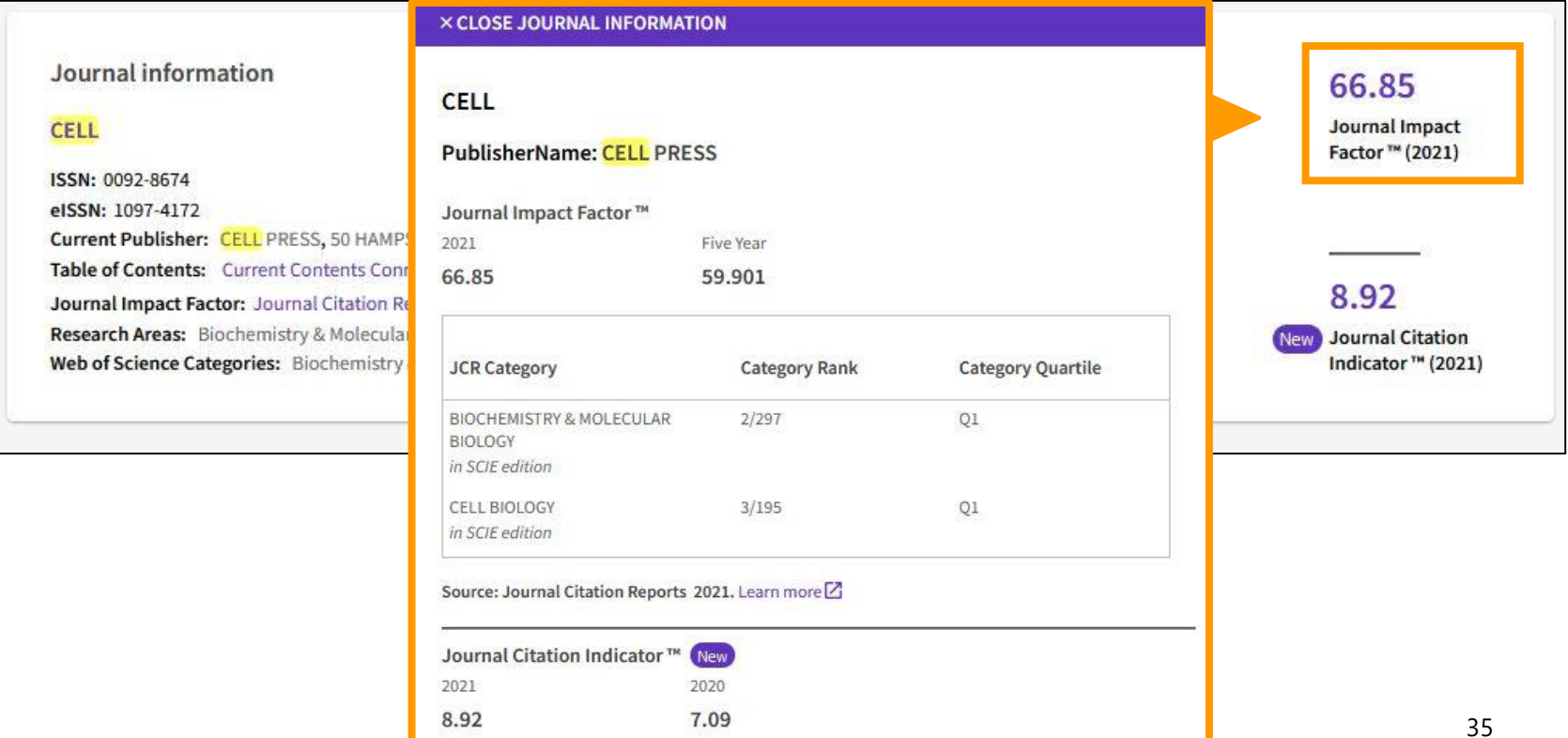

- Various indicators such as IF
- Data updated annually (around June or July)
- Data available since 1997.
- Before 1996: CD-ROMs and booklets from the Central Library.

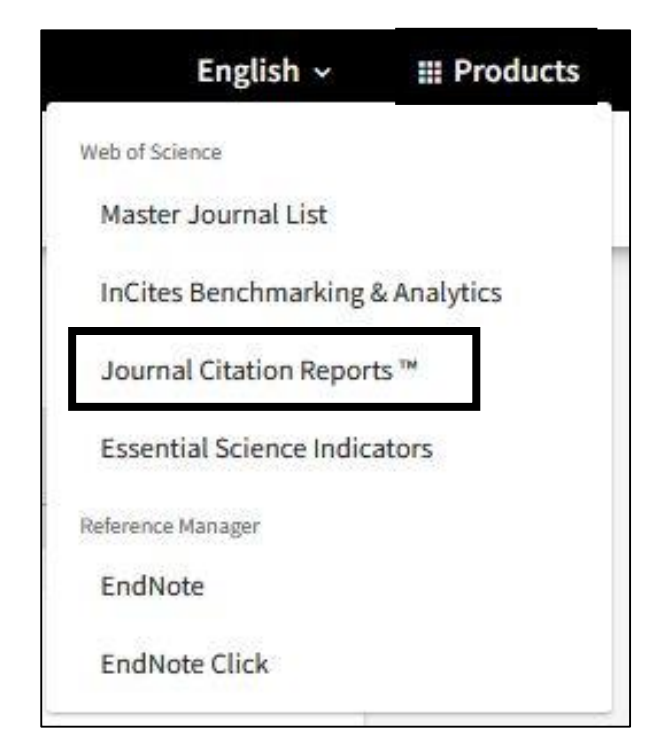

rowse journals Browse categories

### The world's lea Search by journal name, ISSN, etc.

Type journal name, ISSN, eISSN, category or a keyword

Already have a manuscript? **Match my manuscript** Find relevant, reputable journals for potential publication of your research using Manuscript matcher. See full listings and refine your search **Browse journals Browse categories Browse publishers Browse countries** COMING SOON COMING SOON

• Click on "Journals".

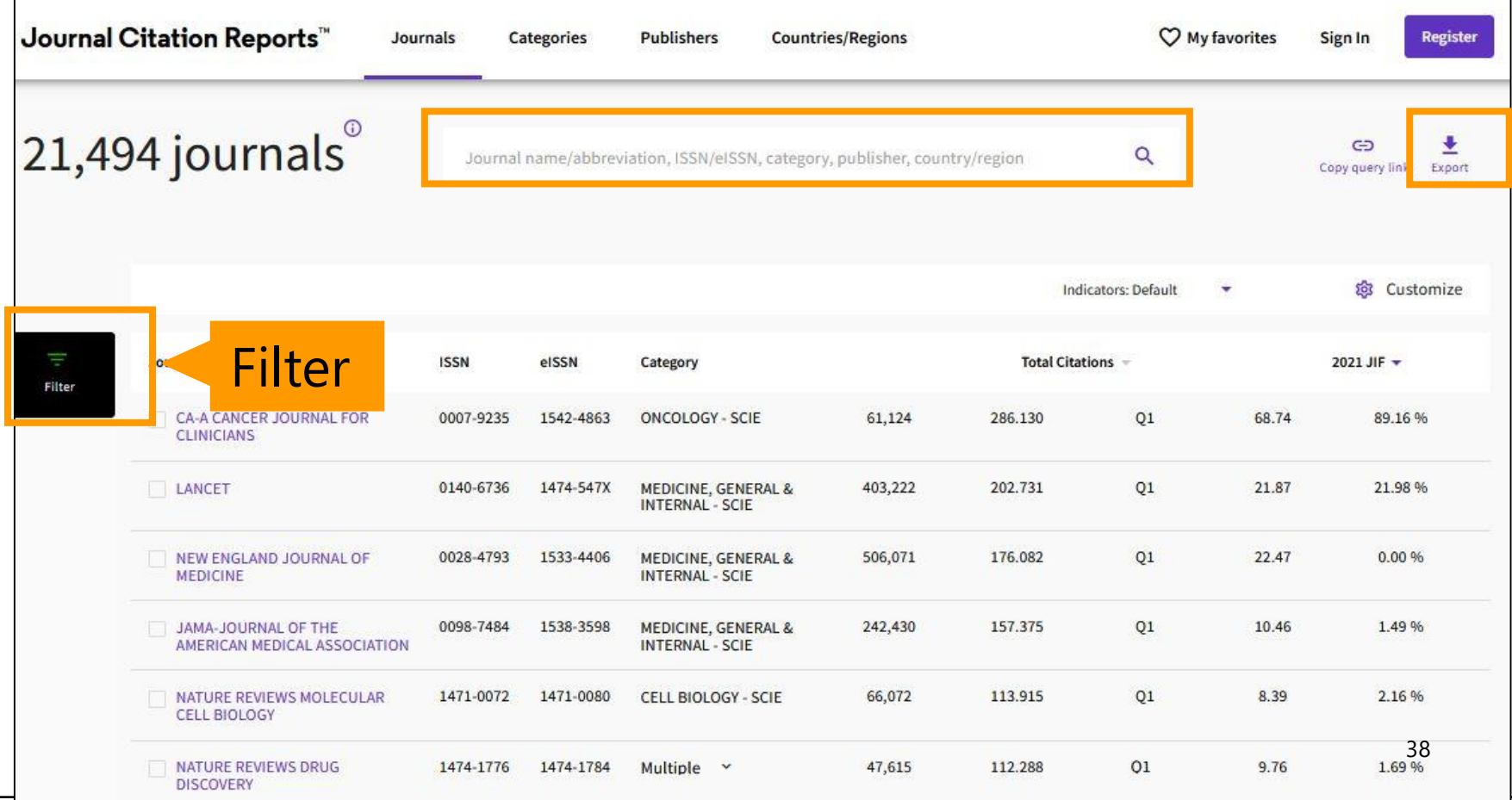

• Research the most influential journals in pediatrics.

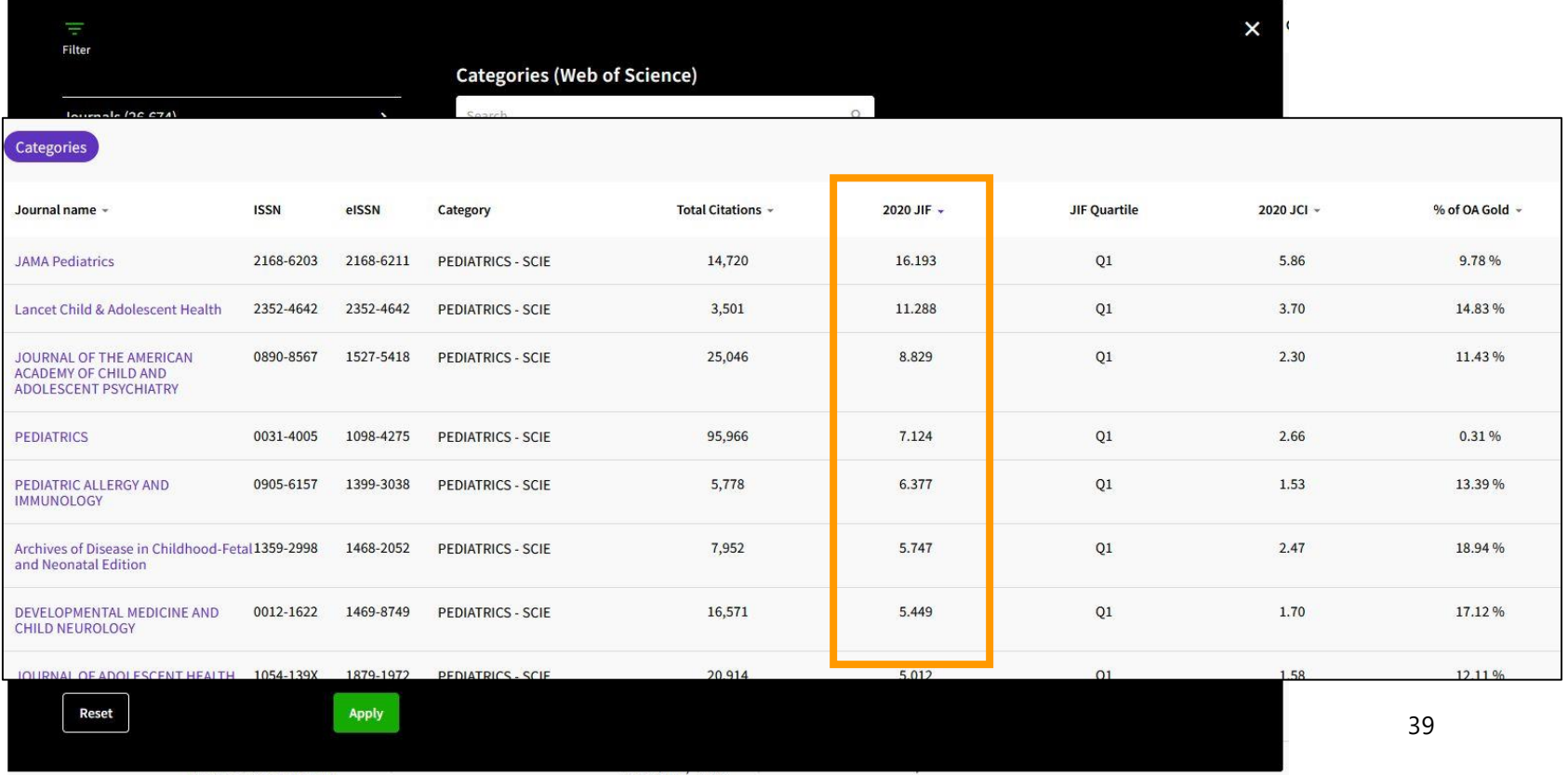

• Change of IF

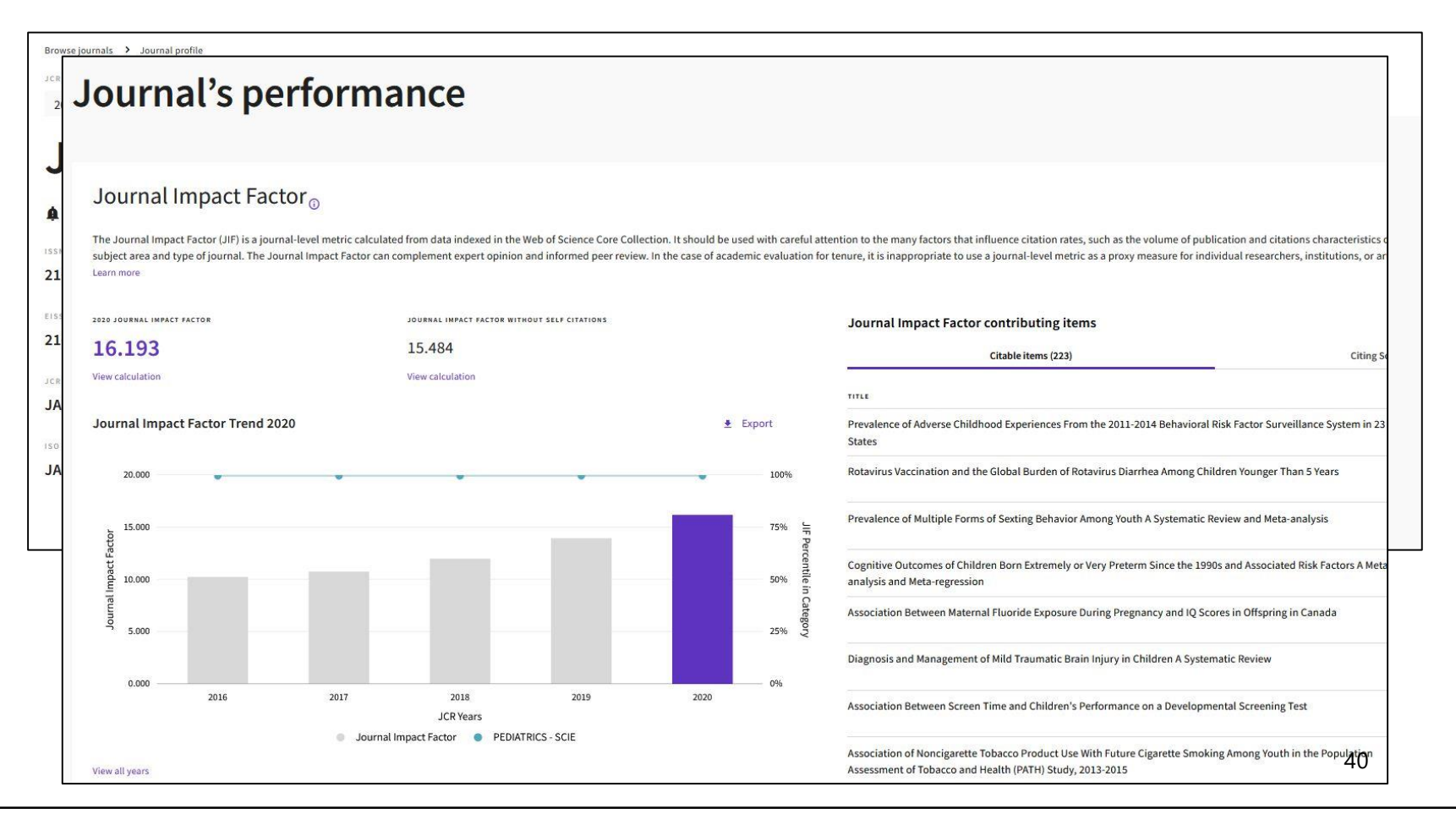

# Summry

- Use the Web of Science
	- Multi-functional database with citation network
	- Contains selected journals in all fields
	- There is no thesaurus, so be careful with search terms.
	- Use functions for different stages and scenes of research.
- Find out the impact factor.
	- Check with WoS search results. Or search in JCR.
	- One way to evaluate a magazine. Also requires attention.

This is the last slide of "Web of Science"

Go on the next video.

If you have questions, please send them to [med@nul.nagoya-u.ac.jp.](mailto:med@nul.nagoya-u.ac.jp)